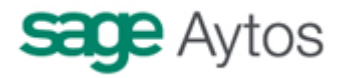

# **Modelo 347 en Sicalwin**

En este documento se dan indicaciones de cómo obtener el fichero del modelo 347 para presentarlo a la Agencia Tributaria.

Para más información, se adjunta enlace de la AEAT:

http://www.aeat.es/wps/portal/ListadoContenidos?channel=4c5c260d9de00210VgnVC M1000004ef01e0a\_\_\_\_&ver=L&site=56d8237c0bc1ff00VgnVCM100000d7005a80\_  $&$ idioma=es ES&menu=0&img=0

(Este enlace es el existente a la fecha de elaboración de este documento, podría modificarse con el paso del tiempo, siempre encontrará la información en la web de la AEAT)

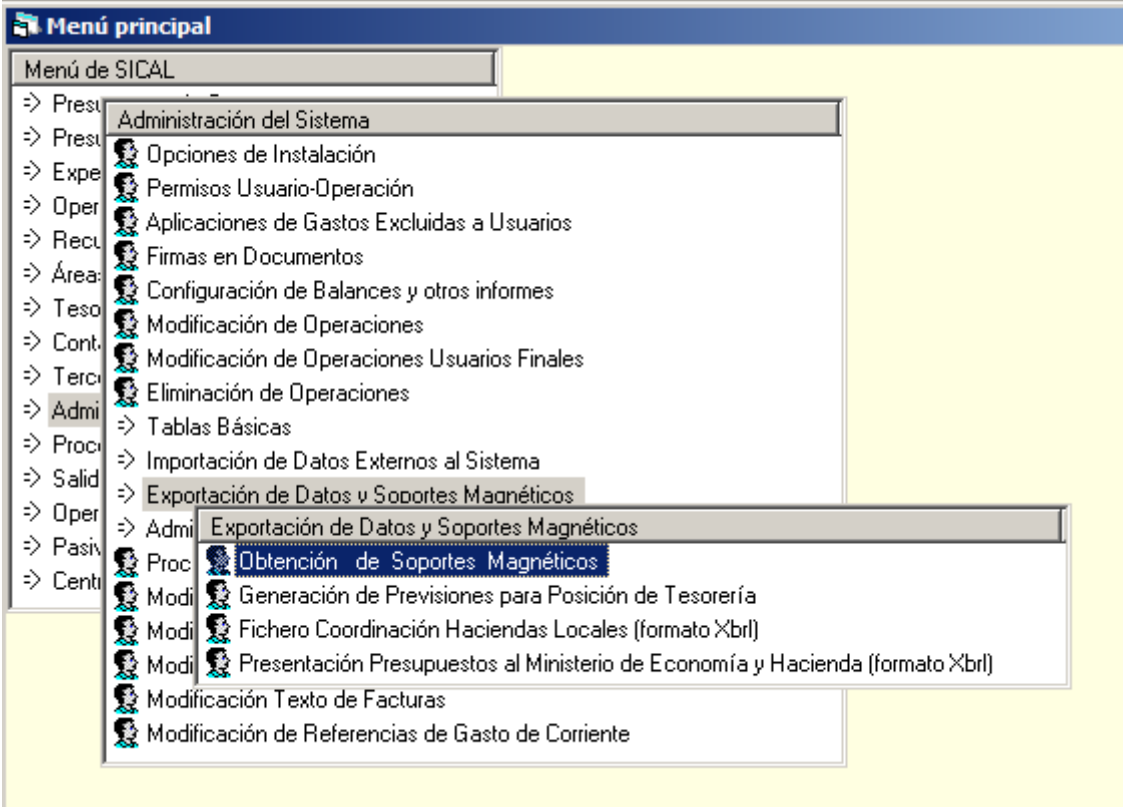

La generación del modelo la encontramos en la opción de "Administración del sistema" – "Exportación de datos y soportes magnéticos" – "obtención de soportes magnéticos".

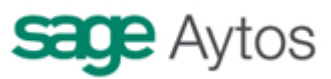

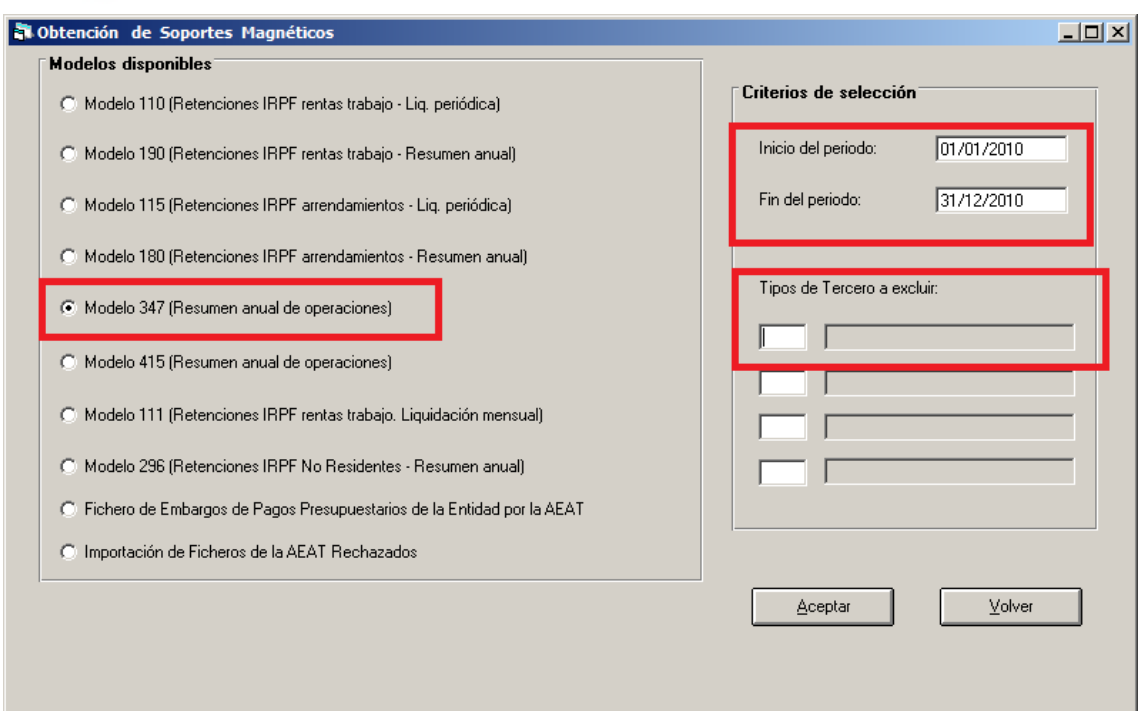

Elegimos en la parte izquierda de la pantalla el modelo 347, y a la derecha el periodo para el cual obtener los cálculos. Normalmente el ejercicio completo, salvo para otro tipo de pruebas que se quieran hacer.

En "tipos de tercero a excluir" podemos seleccionar aquellos terceros que sean ficticios y que no deban salir en el fichero (o por cualquier otra razón, vaya usted a saber). Para ello, previamente en el "Mantenimiento de Terceros" debemos haber indicado este valor en el tipo de Tercero.

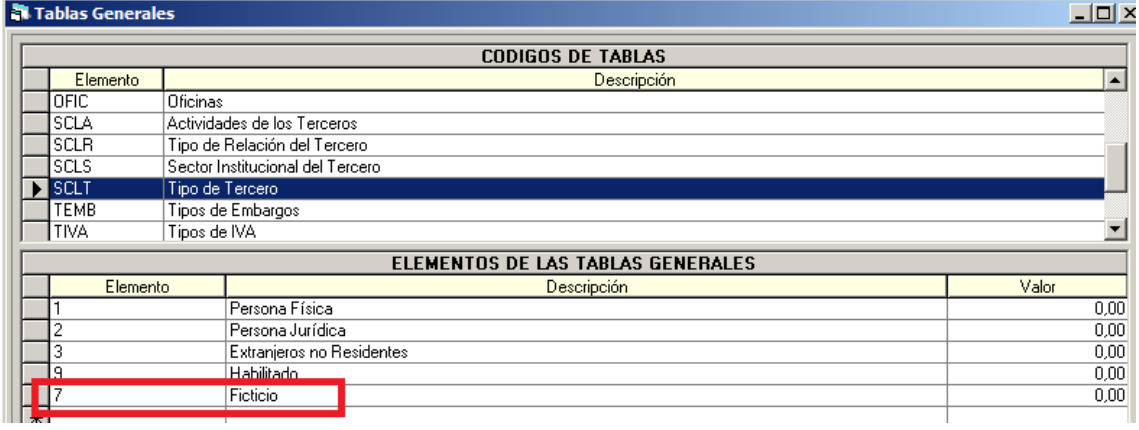

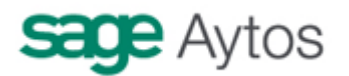

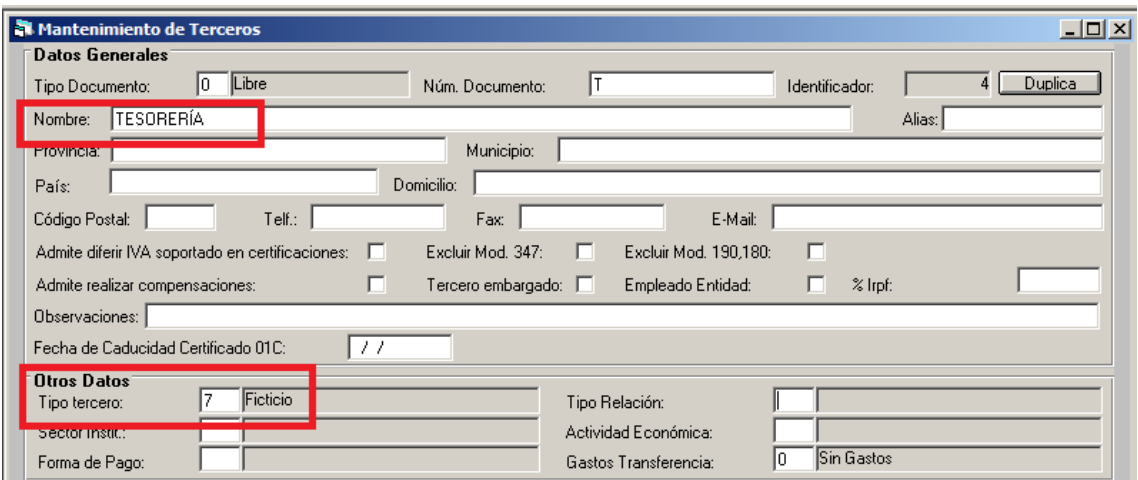

Una vez definidos los filtros anteriores, pulsamos el botón "Aceptar".

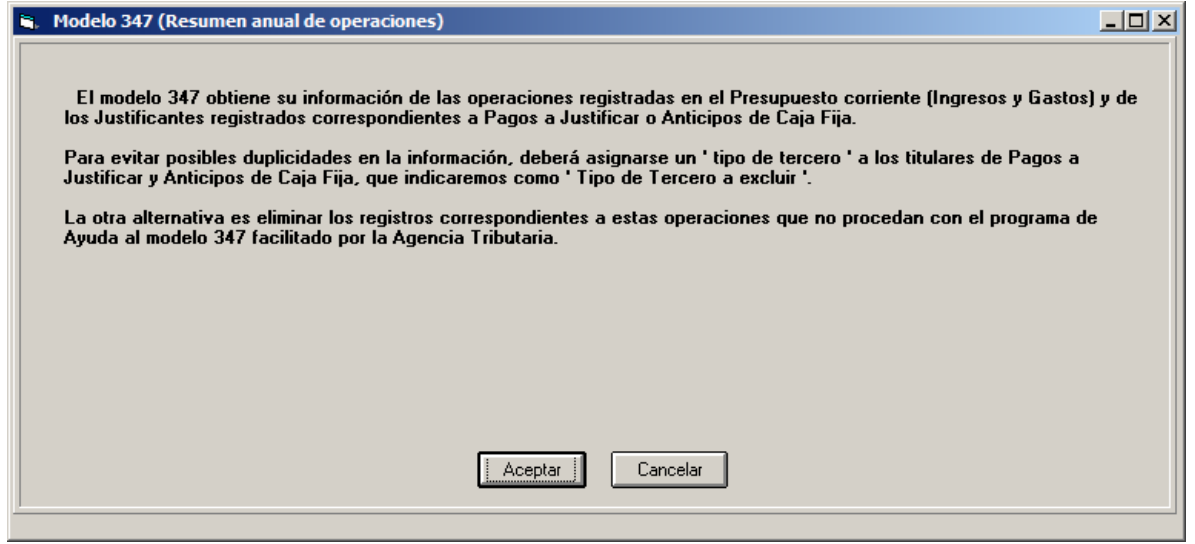

Se nos hace la siguiente pregunta:

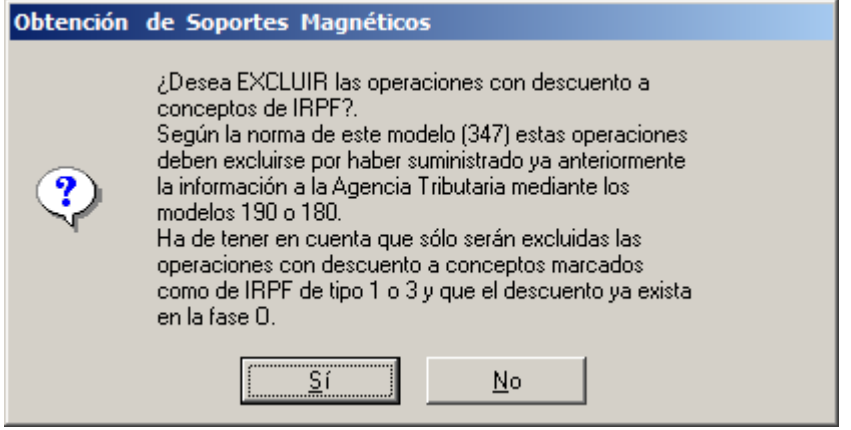

Hay que responder "Sí" para excluir las operaciones que ya han sido informadas en el 190/180.

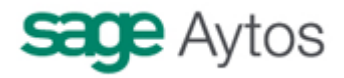

Recordemos que la orden **EHA/3012/2008**, de 20 de octubre, por la que se aprueba el modelo 347 de Declaración anual de operaciones con terceras personas, así como los diseños físicos y lógicos y el lugar, forma y plazo de presentación, contenía una modificación para incluir en el modelo, **además de las operaciones que con un mismo tercero sumen más de 3.005,06 €, las siguientes:** 

- Los importes **superiores a 6.000 € percibidos en metálico** de cada una de las personas o entidades declaradas (es decir, hay que incluir en el modelo, para los declarados, el importe cobrado en metálico a un mismo tercero, siempre que el conjunto de operaciones del ejercicio supere los 6.000  $\epsilon$  cobrados por un ordinal de caja) (en una modificación de 2010, estas operaciones han de presentarse desglosadas por ejercicios)
- Deberán constar de manera separada las **cantidades percibidas por las ventas de inmuebles sujetas al Impuesto sobre el Valor Añadido**. Para el registro de cada declarado, hay un importe previsto para este tipo de operaciones. Lo que se está tomando son los ingresos con IVA de esos terceros que se hayan producido en el capítulo 6.
- Criterios de imputación temporal
	- $\Box$  Se aclara que las subvenciones, auxilios o ayudas concedidas por las Administraciones Públicas, deberán declararse cuando se dé la **orden del pago con independencia del ejercicio en el que se perciban**. Para entidades que no utilicen la orden de pago, se declararán con la fase de pago. Sicalwin, por defecto, declara las operaciones de capítulos 4 y 7 en la fase de orden de pago (aunque existe un parámetro que se puede activar en Tablas

Generales para informar de estas operaciones en la fase de pago)

## **Económicas utilizadas para realizar los cálculos**

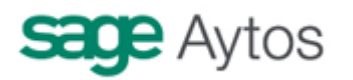

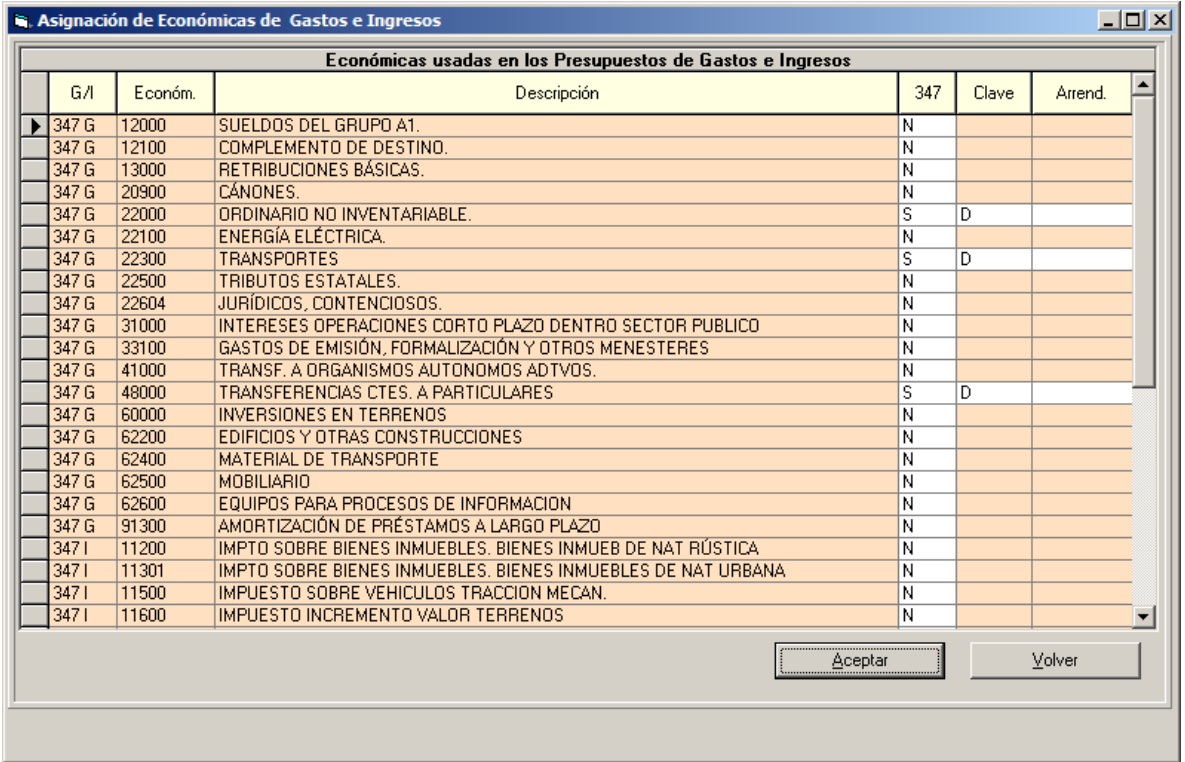

Tanto en gastos como en ingresos, hay que elegir para qué clasificaciones económicas se desea realizar el cálculo (por ejemplo para las del capítulo 1, no hay que realizarlo, ya que son gastos de personal).

Esta selección habrá que hacerla una vez, y esa clasificación se mantedrá ya en esta tabla para los ejercicios siguientes. Cada año, no obstante, es conveniente repasar esta pantalla antes de emitir el fichero, por las nuevas clasificaciones que hayan podido crearse o por alguna que debamos excluir.

Si en alguna clasificación marcamos que ha de tenerse en cuenta en el 347, debemos indicar la "**Clave"** (En Administraciones públicas, normalmente "D" para gastos (excepto transferencias y subvenciones concedidad), "E" para Transferencias y Subvenciones concedidas y "B" para ingresos).

En el caso de ingresos, si la económica corresponde al Arrendamiento de un local de negocio, marcaremos esta fila con una "X".

Pulsamos "Aceptar" y se realizarán los cálculos.

Puede que nos aparezca una pantalla con la siguiente información:

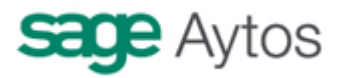

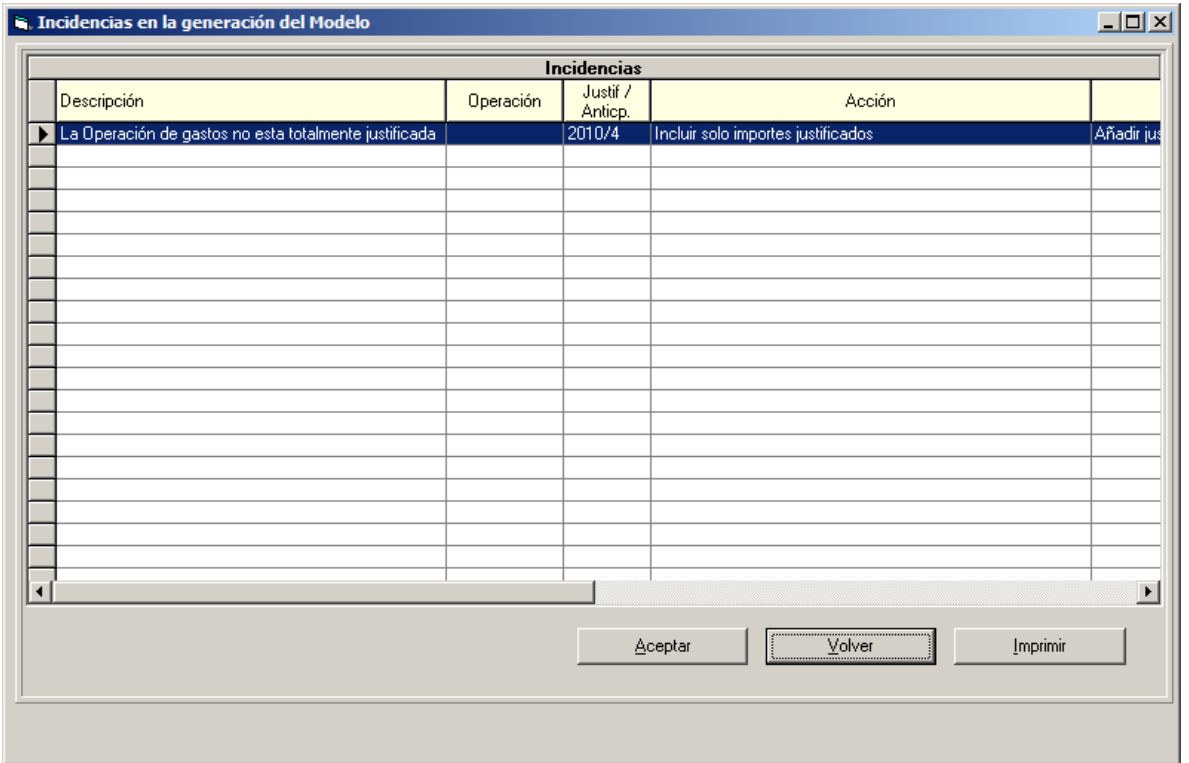

Se trata de pagos a justificar en los que **NO** se han registrado todos los justificantes, por lo que, sólo se declararán aquellas facturas registradas, no todo el importe del pago.

El siguiente mensaje corresponde a los listados que queremos obtener. Si es la primera vez que obtenemos el fichero, recomendamos imprimirlos todos para comprobar los datos.

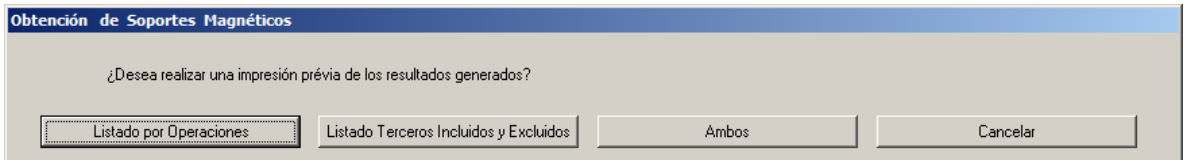

**Listado por operaciones** 

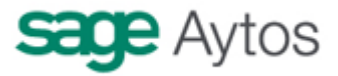

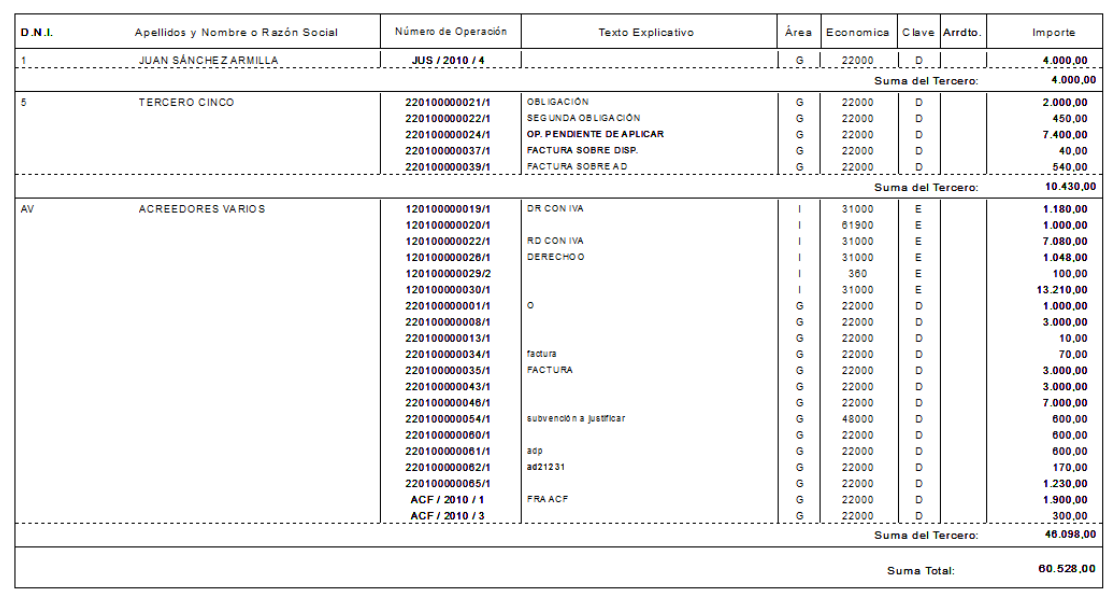

#### LISTADO DE OPERACIONES INCLUIDAS EN MODELO

Se relacionan, sumadas por tercero, las operaciones que sumadas para un mismo tercero, el importe es superior a 3.005,06 € para el ejercicio. En esta suma se incluyen justificantes de anticipos de caja fija y pagos a justificar, así como operaciones pendientes de aplicar a presupuesto (413). Todo ello IVA incluído.

La fase en que se declaran es la obligación reconocida, excepto en las transferencias (capítulos 4 y 7) que se declara en la orden de pago (o en la fase de pago, parametrizable)

## **Importe percibido en metálico superior a 6.000 €**

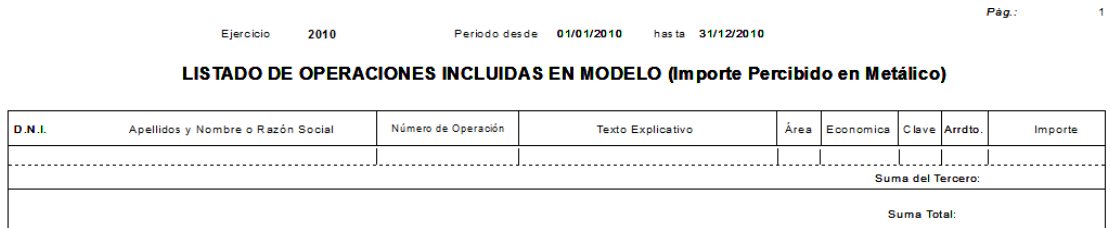

Este listado se obtendrá para aquellos terceros que hemos declarado en la clave "B. Se informará de las operaciones cobradas por caja (Ordinal 0XX) cuando la suma, para operaciones de un mismo ejercicio (corriente o cerrados) sea superior a 6.000 €.

## **Importe percibido por transmisiones de inmuebles sujetas a IVA**

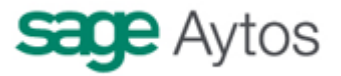

2010 Ejercicio

Pág.:

 $\mathbf 1$ 

LISTADO DE OPERACIONES INCLUIDAS EN MODELO (Importe percibido por Transmisiones de Inmuebles sujetas a IVA)

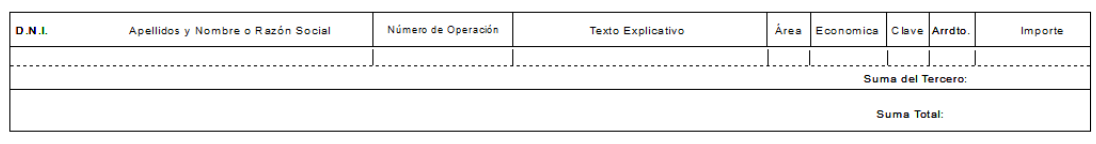

Se toman en este caso todas las operaciones de ingreso del tercero declarado en la clave "B", que sean del capítulo 6 y que tengan IVA repercutido.

Una vez obtenidos los listados:

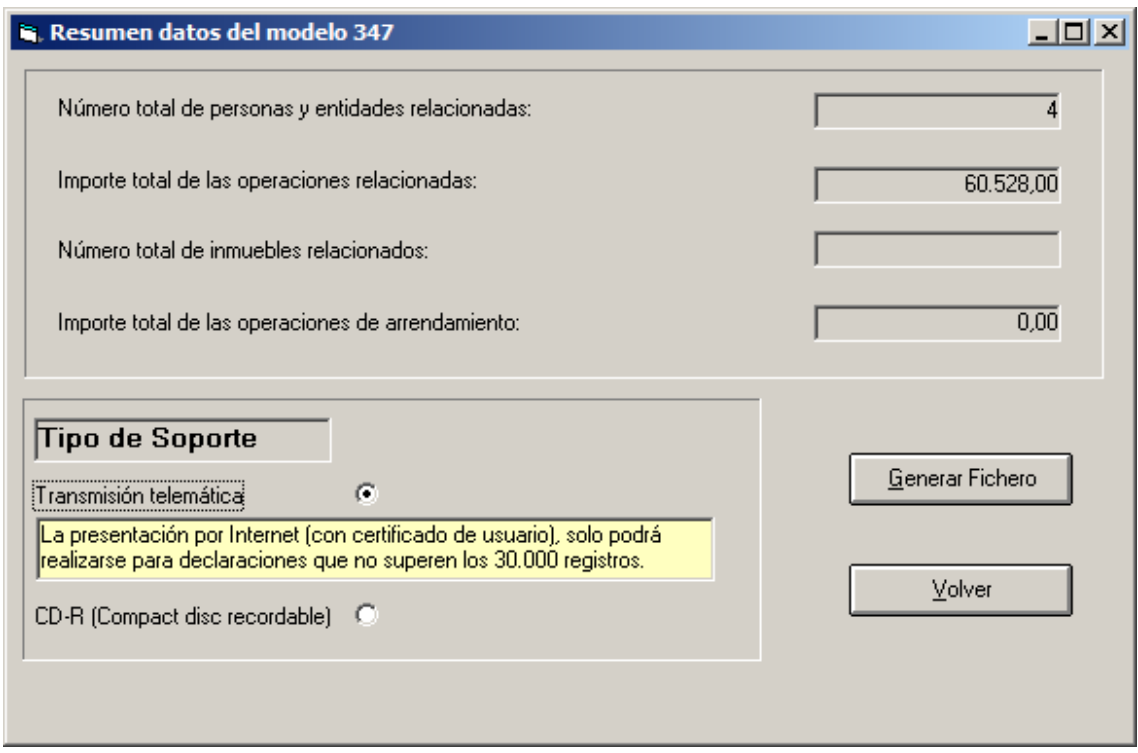

Pulsamos "Generar fichero" para obtener el mismo en el directorio que indiquemos.

El fichero se genera con el nombre OP2010.txt (Para ejercicio 2010), y si lo editamos su estructura sería así:

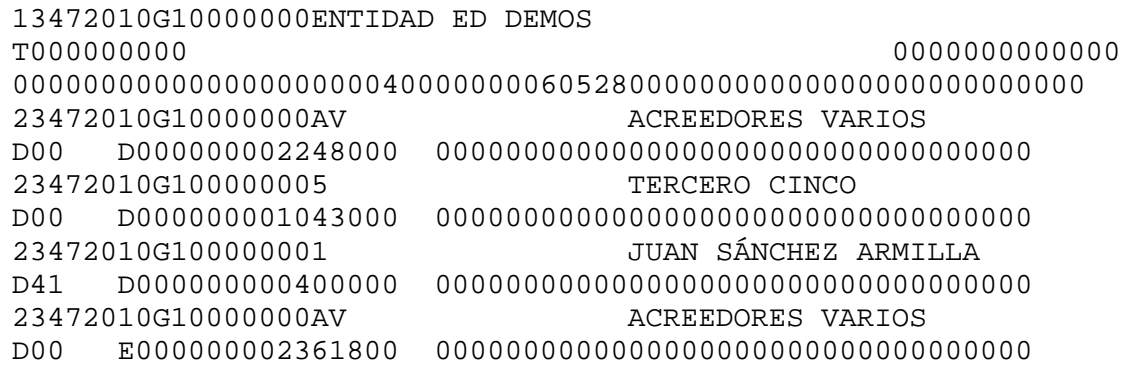

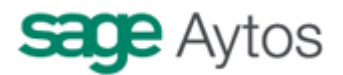

(Los terceros que aparecen en el ejemplo son ficticios. Recordamos que al cargarlos en el programa de la AEAT no se permiten NIF ficticios o incorrectos)

A partir de aquí, hay que cargar el fichero en el programa previsto para ello por la Agencia Tributaria.

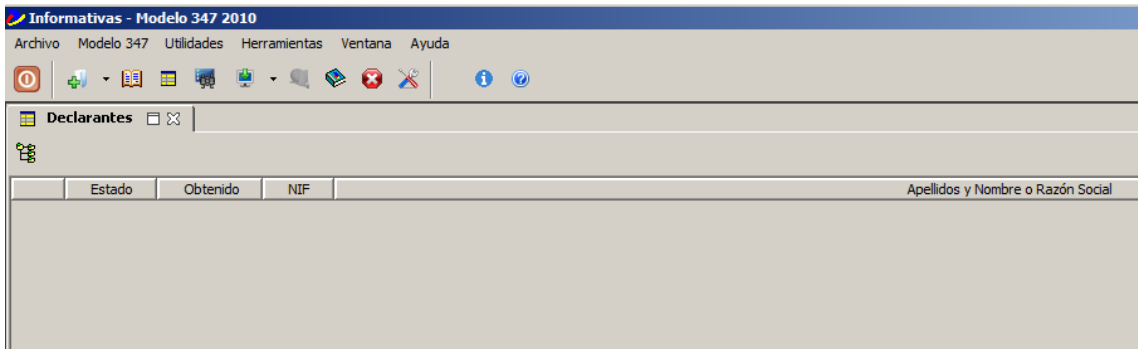

Sage Aytos. Marzo 2011.